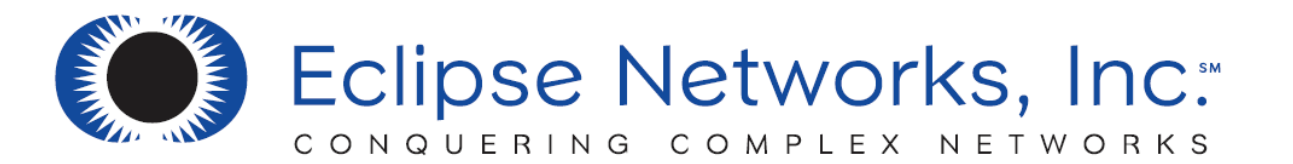

# NETWORK SUPPORT REQUEST PROCESS

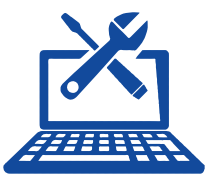

#### TO REQUEST COMPUTER SUPPORT

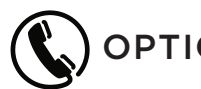

## OPTION 1: CALL OUR SERVICEDESK 770.399.9099 OPTION 1

Please call our ServiceDesk if you Consider your Request Urgent.

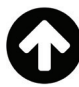

## OPTION 2: SUPPORT ICON

- 1. Look in the lower right corner of your computer screen on the task bar to find our icon.
- 2. Right-click on the **induced and choose OPEN A SERVICEDESK TICKET.**

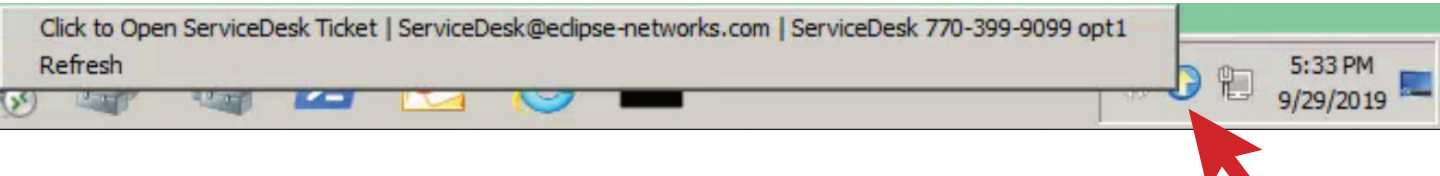

- 3. This will automatically open your default email client with the support email address populated.
- 4. Please enter as much information as possible about the problem you are having, including your contact information. This will reduce the amount of time it takes to resolve your issue.

#### OPTION 3: OPEN A TROUBLE TICKET VIA EMAIL

- 1. Send an email to **ServiceDesk@eclipse-networks.com**
- 2. This will automaticall submit a service ticket into our ticketing system.
- 3. Please enter as much information as possible about the problem you are having, including your contact information. This will reduce the amount of time it takes to resolve your issue.